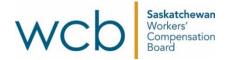

## How to use Adobe Reader to fill and sign your direct deposit form

You can use Adobe Reader to fill and sign the WCB's direct deposit forms online.

1. Download the PDF file of the direct deposit form and save the PDF to your computer.

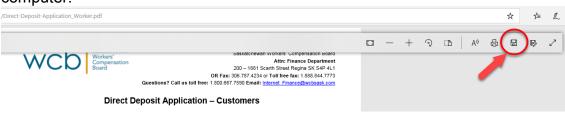

2. Open the file with Adobe Reader. At the top right hand corner of the document, click "Fill and sign".

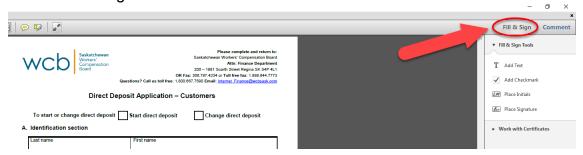

3. Once you have opened the "Fill and sign" option, click on the "Add Checkmark" box to add a check mark to either "Start direct deposit" or to "Change direct deposit."

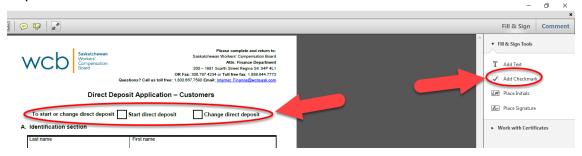

4. Next, you will need to choose the "Add text" option to fill in the remaining information in the form. Once you have chosen "Add text", you can place your cursor on the fields in the form and start typing.

| :t-Deposit-Application_Worker.pdf - Adobe Reader<br>3tt View Window Help |                                           |                                       |                                                                                                    | - ø ×                                                                                                    |
|--------------------------------------------------------------------------|-------------------------------------------|---------------------------------------|----------------------------------------------------------------------------------------------------|----------------------------------------------------------------------------------------------------|
| 🖹 🚔 🖂 💿 🕕 / 1 🗢 🛨 78.6% 🔹 🗎 🔛                                            | 🔛 🐶 🛛 🛃                                   |                                       |                                                                                                    | Fill & Sign Comment                                                                                                    |
| AMText<br>T AddText Tr iT IS IS In • Helvedca                            |                                           | Questions? Call us toll free: 1.803.6 | Place complete and ration to<br>Compensation Water Compensation Water<br>Compensation Water Compensation<br>Compensation Water Compensation<br>Compensation Compensation<br>Compensation<br>Compensa | <ul> <li>Fill &amp; Sign Rode</li> <li>T Act Text</li> <li>Add Checkmark</li> <li>Add Checkmark</li> <li>Face bitmais</li> <li>Face bitmais</li> <li>Pares Signature</li> <li>Work with Certificates</li> </ul> |
|                                                                          | 200-1881 Scarth St.<br>Regina, SK S4P 4L1 | XXXXXXXX<br>Email address             | 306-787-4370                                                                                                    |                                                                                                    |

To complete the form, you will next click on the "Place Signature" option to sign the form. Once you click on the "Place Signature" option, a dialogue box will appear with five options. Choose the "Type my signature" option. Then a box will appear.

|                                                                            | Actoinewan Please complete and return to:<br>Actor<br>Actor<br>A | v Fill & Sign Tools     T Add Text     ✓ Add Checkmark |
|----------------------------------------------------------------------------|----------------------------------------------------------------------------------------------------|--------------------------------------------------------|
|                                                                            | Direct Deposit Application – Customers                                                                                                    | LM Place Initials                                      |
|                                                                            | Place Signature >                                                                                                    |                                                        |
| To start or change di<br>A. Identification sectio<br>Last name<br>Worksafe | Type my signature     Use a webcam (New!)     Draw my signature                                                                                                    | Place Signature     Work with Certificates             |
| Address                                                                    | O Use an image                                                                                                    |                                                        |
| 200-1881 Sca<br>Regina, SK                                                 | Use a certificate                                                                                                    |                                                        |
| B. Direct deposit inform                                                   | To continue, click Next, and then click on the digital signature field you would like to sign, or<br>draw where you would like the signature to appear. Once you finish dragging out the desired<br>area, you will be taken to the next step of the signing process.                                                                                                    |                                                        |

5. Type your name into the box and click "Accept".

|   | Place Signature                                                                             | × |
|---|---------------------------------------------------------------------------------------------|---|
|   | How would you like to create your signature? ()<br>Type my signature<br>Use a webcam (New!) |   |
|   | O Draw my signature                                                                         |   |
|   | O Use an image                                                                              |   |
| ( | Enter Your Name:<br>WorkSafe Bob                                                            |   |
|   | Review Your Signature:                                                                      |   |
|   |                                                                                             |   |
|   | LILC C RI                                                                                   |   |
|   | WorkSafe Bob                                                                                |   |
|   |                                                                                             |   |
|   |                                                                                             |   |
|   | Change Signature Style (Style 1 of 4)                                                       |   |
|   | Accept Cancel                                                                               |   |
|   |                                                                                             |   |

6. Click on the signature field to place your signature on the form.

|                                                                                                    | Dollars<br>Signature<br>⊮¶∎                                      |
|----------------------------------------------------------------------------------------------------|------------------------------------------------------------------|
| C. Signature<br>By signing this form, I give the Saskatchewan Workers' Compensat                                                                                                    | ion Board permission to credit payments to                       |
| Customer signature<br>WorkSafe Bob                                                                                                    | v in writing to avoid any delay in payment.<br>Date (mm-dd-yyyy) |
| Personal information on this form is collected for the purposes of administering a workers' o<br>accordance with The Workers' Compensation Act, 2013 and The Freedom of Information an<br>contact the Saskatchewan Workers' Compensation's Privacy Officer at the address listed at | nd Protection of Privacy Act. For further information, pleas     |
| Updated: 10/18                                                                                                    | nussion<br>Zero                                                  |

7. Next, you will need to save the file. On the top right-hand corner of the document, go to the "File" option and click "Save" to save the form.

| File Edit View Window Help                  | Ctrl+0<br>Ctrl+S | 78.6% 👻 📙 💽                            | 3   🦻 🐶   🛃                                                                                                    |                                      |                                                                          |
|---------------------------------------------|------------------|----------------------------------------|----------------------------------------------------------------------------------------------------|--------------------------------------|--------------------------------------------------------------------------|
|                                             | t+Ctrl+S         |                                        | ×                                                                                                    |                                      |                                                                          |
| Save As Other                               | •                | Tin - Helvetica                        | ✓ 12 ✓ askatchewan                                                                                                    |                                      | Please complete and return to<br>Saskatchewan Workers' Compensation Boar |
| 🖂 Send File                                 |                  |                                        | WCD Compensation                                                                                                    |                                      | Attn: Finance Departmer<br>200 – 1881 Scarth Street Regina SK S4P 4L     |
| Revert                                      |                  |                                        |                                                                                                    |                                      | ax: 306.787.4234 or Toll free fax: 1.888.844.777                         |
| <u>C</u> lose                               | Ctrl+W           |                                        |                                                                                                    | Questions? Call us toll free: 1,800. | 667,7590 Email: Internet Finance@wcbsask.com                             |
| Propgrties                                  | Ctrl+D           | Direct Deposit Application – Customers |                                                                                                    |                                      | ustomers                                                                 |
| 😂 Print                                     | Ctrl+P           |                                        |                                                                                                    |                                      |                                                                          |
| 1 C:\\Direct-Deposit-Application_Worker.pdf |                  |                                        | To start or change direct deposit                                                                                                    | Start direct deposit                 | Change direct deposit                                                    |
| 2 C:\Users\\Re-Open Saskatchewan Plan.pdf   |                  |                                        | A. Identification section                                                                                                    |                                      |                                                                          |
| 3 W:\Communications\\Invoice-0005302.pdf    |                  |                                        | Personal second second s |                                      |                                                                          |
| 4 W:\\WCB20 MFA RemoteAccessFlver FINAL.pdf |                  |                                        | Last name                                                                                                    | First name                           |                                                                          |
|                                             |                  |                                        | Worksafe                                                                                                    | Bob                                  |                                                                          |
| 5 W:\2017_WBC_Final (0th signed page.pdf    |                  |                                        | Address                                                                                                    | Claim number                         | Phone number (include area code)                                         |
| Exit                                        | Ctrl+Q           |                                        | 200-1881 Scarth St.                                                                                                    | XXXXXXXXX                            | 306-787-4370                                                             |

8. A dialog box will open. Notice where the file will be saved on your computer. Then click "Save".

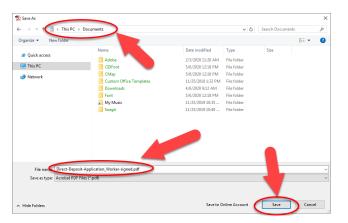

9. Now you can email the form to the WCB at <u>Internet\_Finance@wcbsask.com</u>. You must print the completed form if you want to fax or mail it to the WCB. For mailing and fax information, see the top of the form.

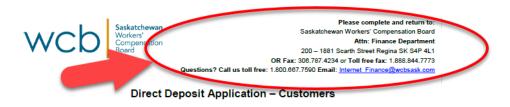